## Şifremi Unuttum Butonunun Yetkilendirilmesi

Kurumsal Çalışan Portalında yer alan Şifremi Unuttum butonu yetkiye bağlı olarak çalışmaktadır. Yetkilendirme işlem adımları aşağıdaki gibidir.

<http://localhost:8080/logo/Status>adresine giriş yapılır. Sol tarafta bulunan menüden Log and Config Management/Configs satırına tıklanır.

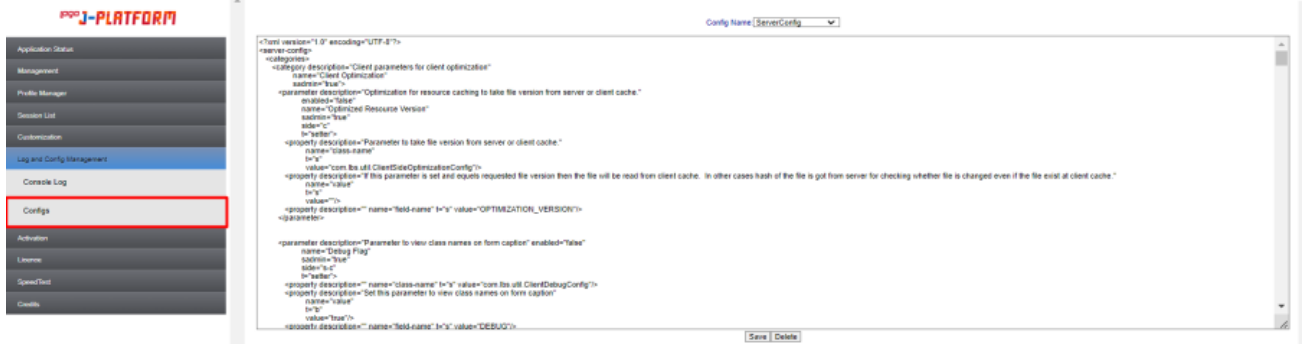

Config Name alanından ServerConfig dosyası seçilir. Aşağıdaki parametre eklenir veya mevcut dosyada var ise sadece value alanı değiştirilerek kaydedilir. Kaydetme işlemi sonrasında Tomcat servisi restart edilmelidir. Value değeri True olduğunda Şifremi Unuttum butonu gözükürken, False olması durumunda Şifremi Unuttum butonu gizlenecektir.

<parameter description="" enabled="true" name="" side="s-c" t="setter">

<property description="" name="class-name" t="s" value="com.lbs.util.JLbsConstants"/>

<property description="" name="value" t="b" value="false" />

<property description="" name="field-name" t="s" value="LDAP\_STORE\_PASS" />

</parameter>

Not: Dokümanda belirtilen yetkilendirme işlemi 3.19.5.0 ve üzeri versiyonlarda geçerlidir.

Value değeri True olduğunda;

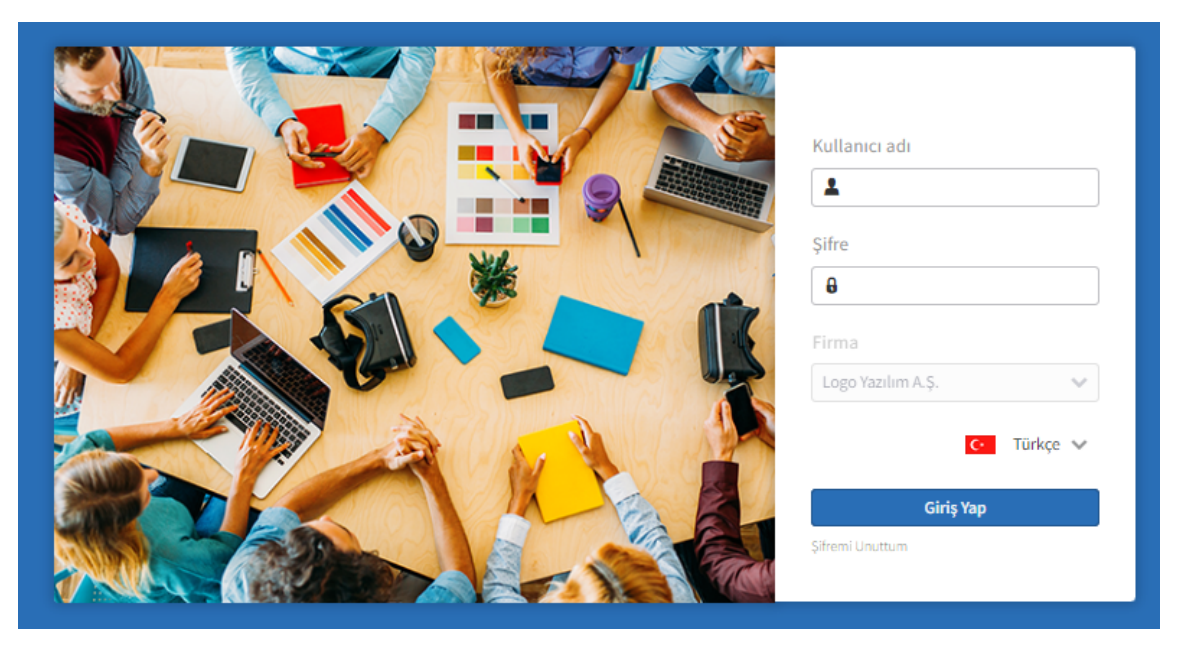

Value değeri False olduğunda;

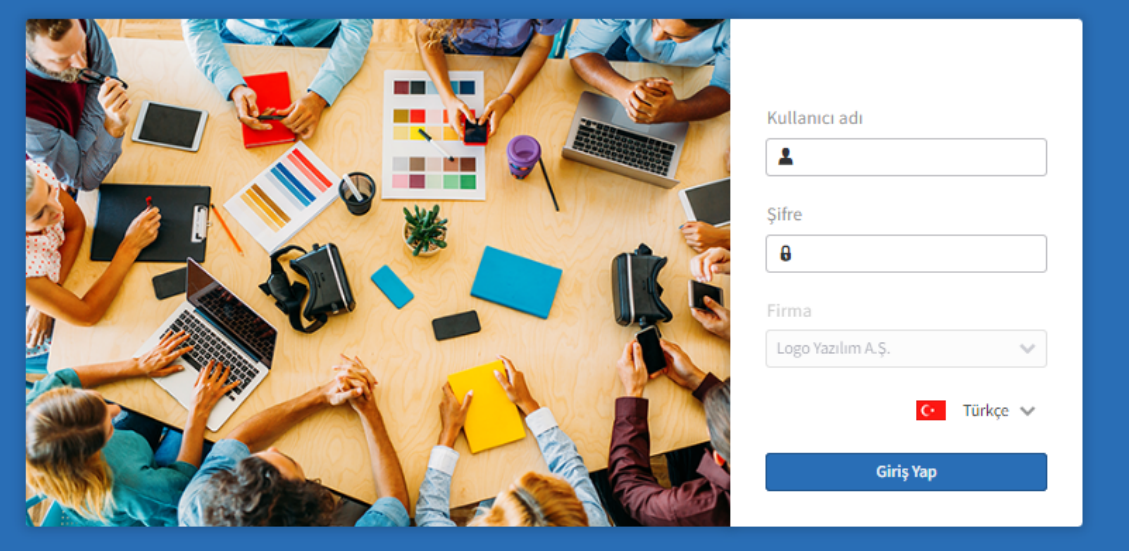